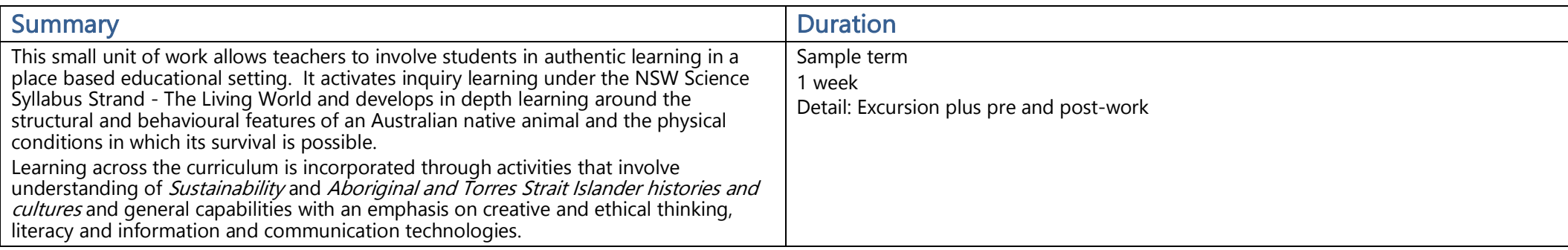

#### **Outcomes**

Science K-10 (inc. Science and Technology K-6)

- ST3-10LW describes how structural features and other adaptations of living things help them to survive in their environment
- ST3-11LW describes some physical conditions of the environment and how these affect the growth and survival of living things
- > ST3-2VA demonstrates a willingness to engage responsibly with local, national and global issues relevant to their lives, and to shaping sustainable futures
- > ST3-4WS investigates by posing questions, including testable questions, making predictions and gathering data to draw evidence-based conclusions and develop explanations
- > ST3-5WT plans and implements a design process, selecting a range of tools, equipment, materials and techniques to produce solutions that address the design criteria and identified constraints

### Key inquiry questions

How do physical conditions effect the survival of living things such as emus?

How do structural and behavioural features of emus and other living things support survival?

Why is important for food and fibre to be produced sustainably?

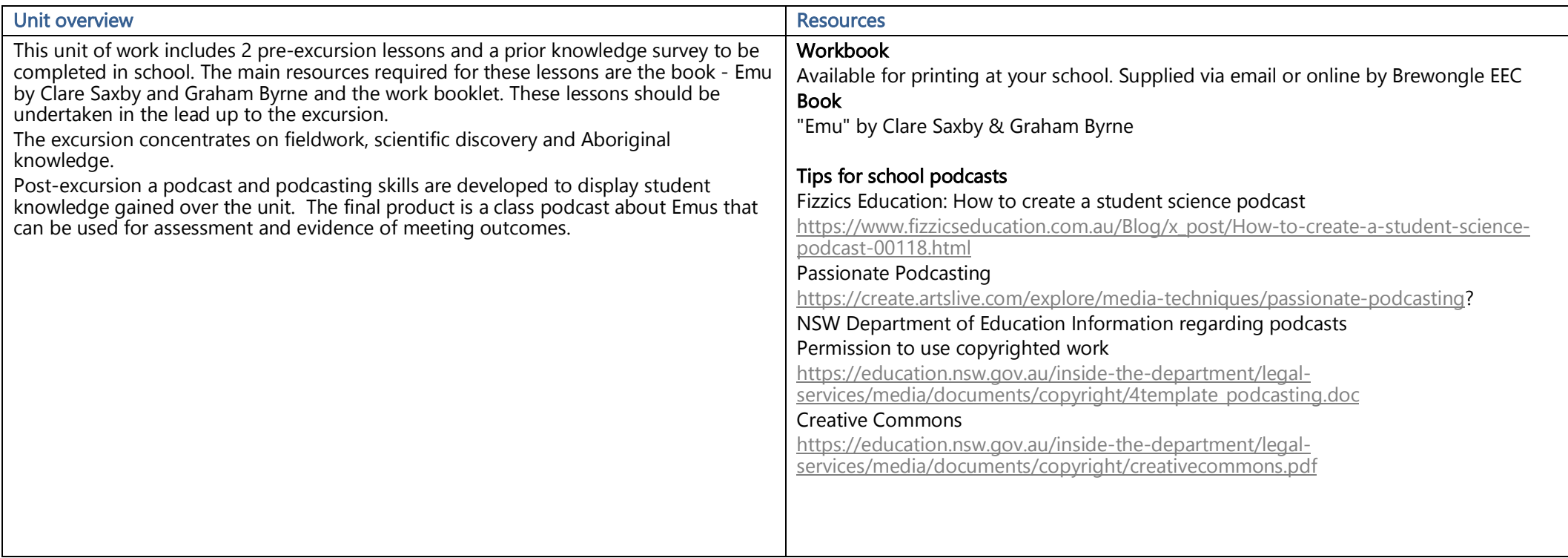

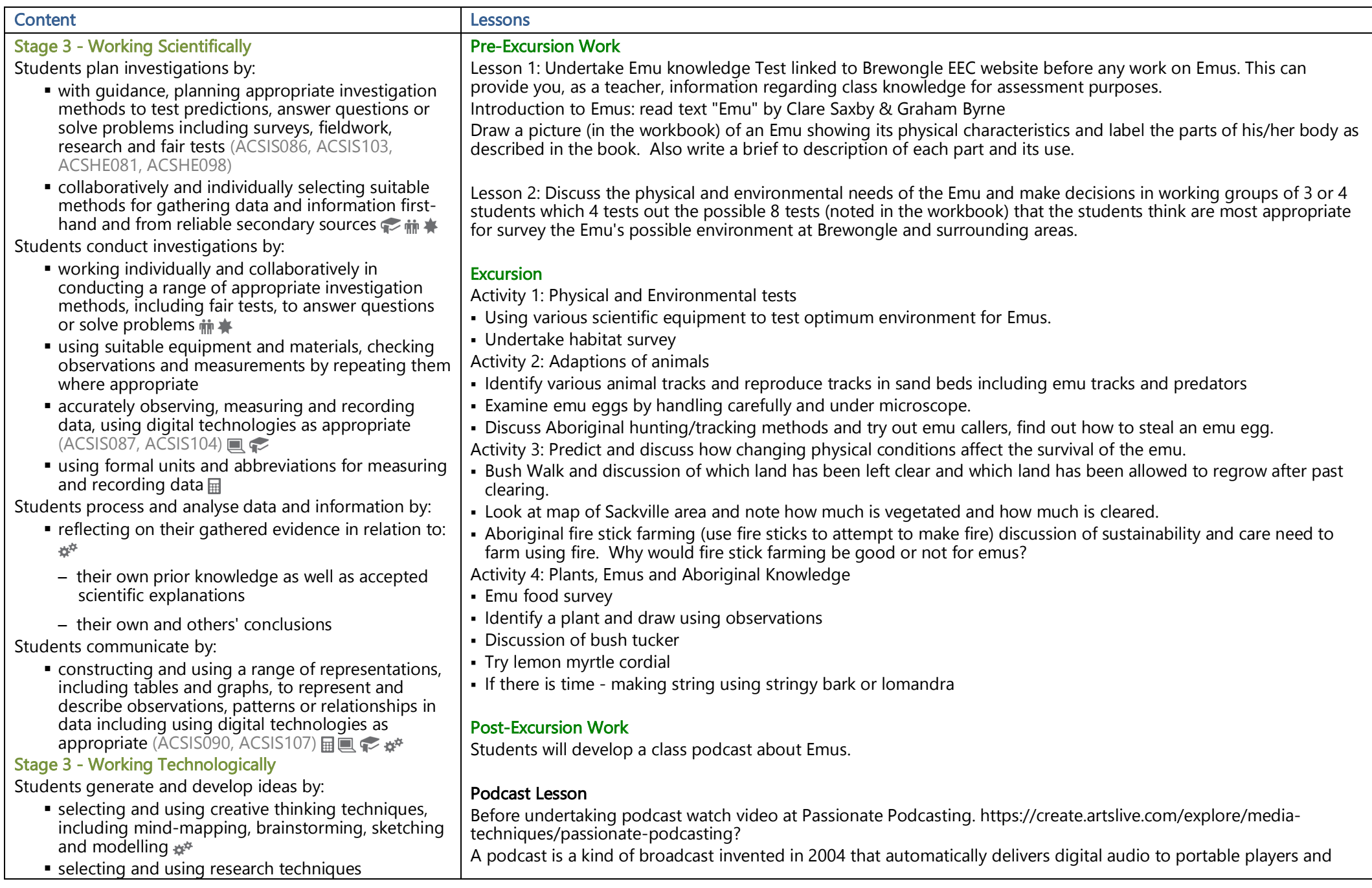

**NSW Education Standards Authority – Program Builder – pb.nesa.nsw.edu.au**

*Program Builder contains NSW syllabus content prepared by the NSW Education Standards Authority for and on behalf of the State of New South Wales which is protected by Crown copyright.* **3**

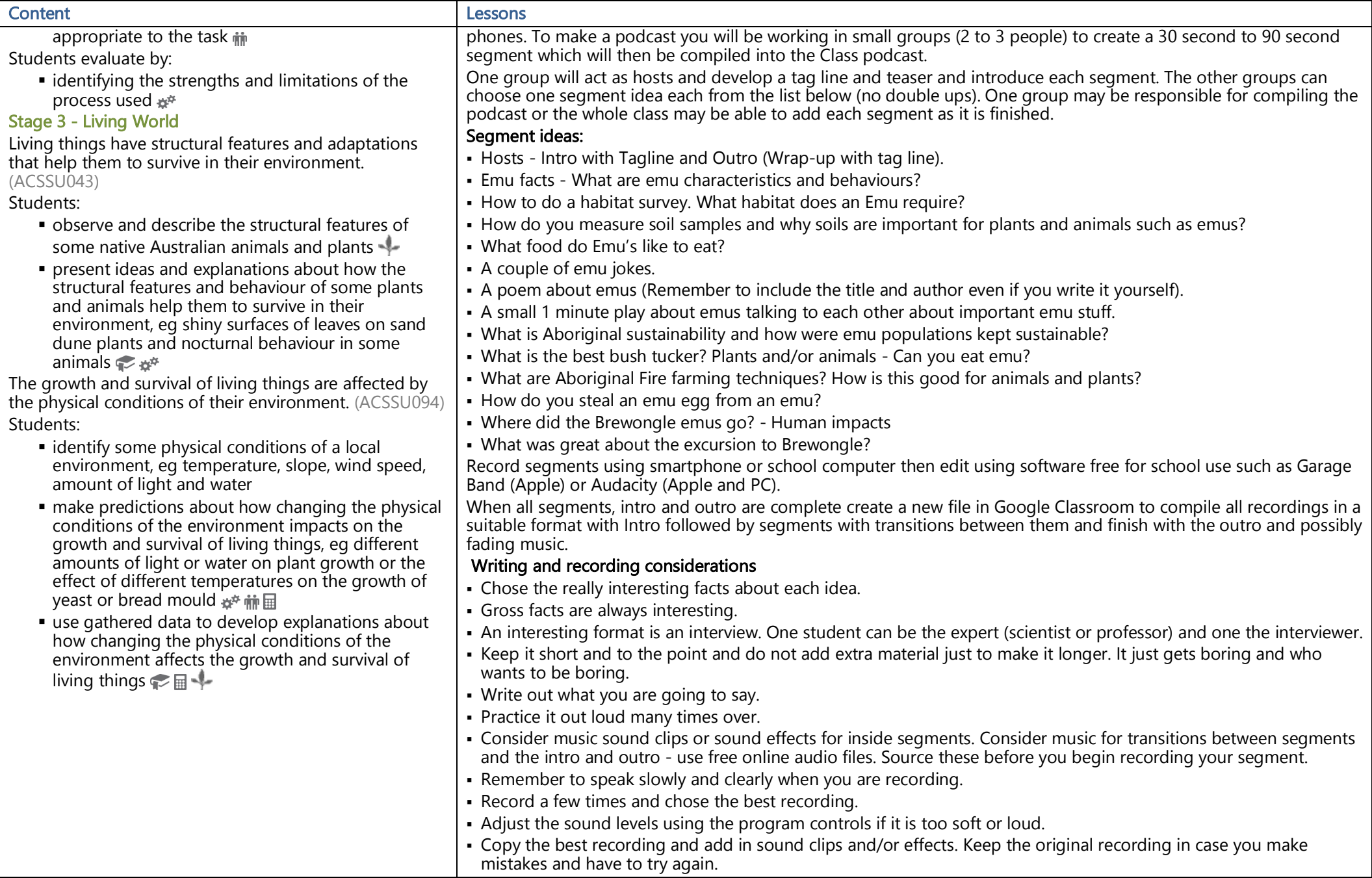

**NSW Education Standards Authority – Program Builder – pb.nesa.nsw.edu.au**

*Program Builder contains NSW syllabus content prepared by the NSW Education Standards Authority for and on behalf of the State of New South Wales which is protected by Crown copyright.* **4**

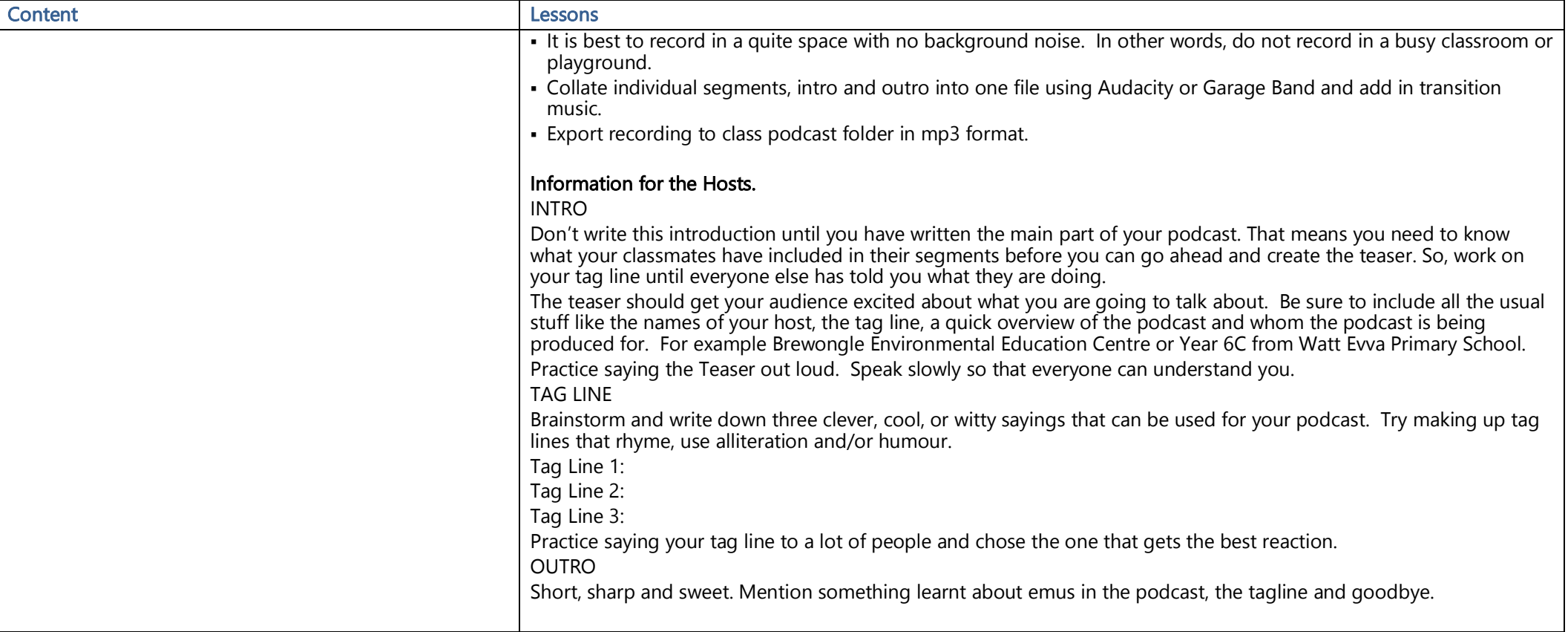

### Other notes

# Podcasting Equipment required:

For basic recording use a voice recorder from a smartphone or the built-in recorder on the computer.

For better quality use a dedicated plug in microphone if your school has one. (One that has a pop-filter and noise cancelling if possible).

Quiet space for recording.

Set up a folder in which to save segment recordings in Google Classroom so that all students have access.

Record segments using smartphone or school computer then edit using software free for school use such as Garage Band (Apple) or Audacity (Apple and PC).

When all segments, intro and outro are complete create a new file in Google Classroom to compile all recordings in a suitable format with Intro followed by segments with transitions between them and finish with the outro and possibly fading music.

# Free hosting of finished podcast is available through Google Apps - Drive.

Choose a suitable name for your Podcast - ie. Stage 3 Watt Eva Public School - Emu Cold Case Study

Upload finalised and exported podcast in mp3 format to Google Drive.

Here is how you can host your classroom podcasts for free through Google Drive:

Information courtesy of Chris Avilies at Teched Up Teacher- http://www.techedupteacher.com/google-drives-best-kept-secret/

- 1. Create a folder in Google Drive to put your podcasts in. Set this folder to the public on the web can view shared setting. Call the folder whatever you want, viewers will not be able to see the folder name.
- 2. Upload a podcast into this folder. It should either be a .wav or .mp3. Viewers will be able to see the podcast name.
- 3. Get the folder ID from the folder's URL.
- 4. Your URL will look like this. The bold part is the folder ID. https://drive.google.com/drive/u/0/folders/0B5wgRxIHJdv3X2JQVEJZbmxrRGM
- 5. Type www.googledrive.com/host/ into the address bar and then paste the folder ID at the end, after the /host/, and hit enter. After hitting enter, I suggest you bookmark this new URL.
- 6. Prior to hitting enter, the URL should look similar to this: www.googledrive.com/host/0B5wgRxIHJdv3X2JQVEJZbmxrRGM
- 7. When you visit this new URL, you should see the podcast you put in the folder. Click on it. You know you've done it right if the podcast starts playing automatically and the URL of the podcast you've clicked on ends in .wav or .mp3. This is the link you will share when you want someone to listen to your podcasts. Please Share the url in the Brewongle Emu Cold Case folder at …………………………………….
- 8. You can stop here if you just want to give out the URLs to podcasts, but if you want a place to share all your podcasts like I did, create a Blogger. You can see ours here.
- 9. Once your Blogger is setup, create a new post and click on the button that says HTML and paste this code in:
- <audio controls="">

<source src="Paste the URL of the Podcast within these quotation marks" type="audio/mpeg"></source>

If your browser does not support the audio element add.</audio>

When you click back on the compose button, if you did it right, you should see an audio player. When you click on the audio player, you should hear your podcast. Click on Publish so the world can hear your podcasts!

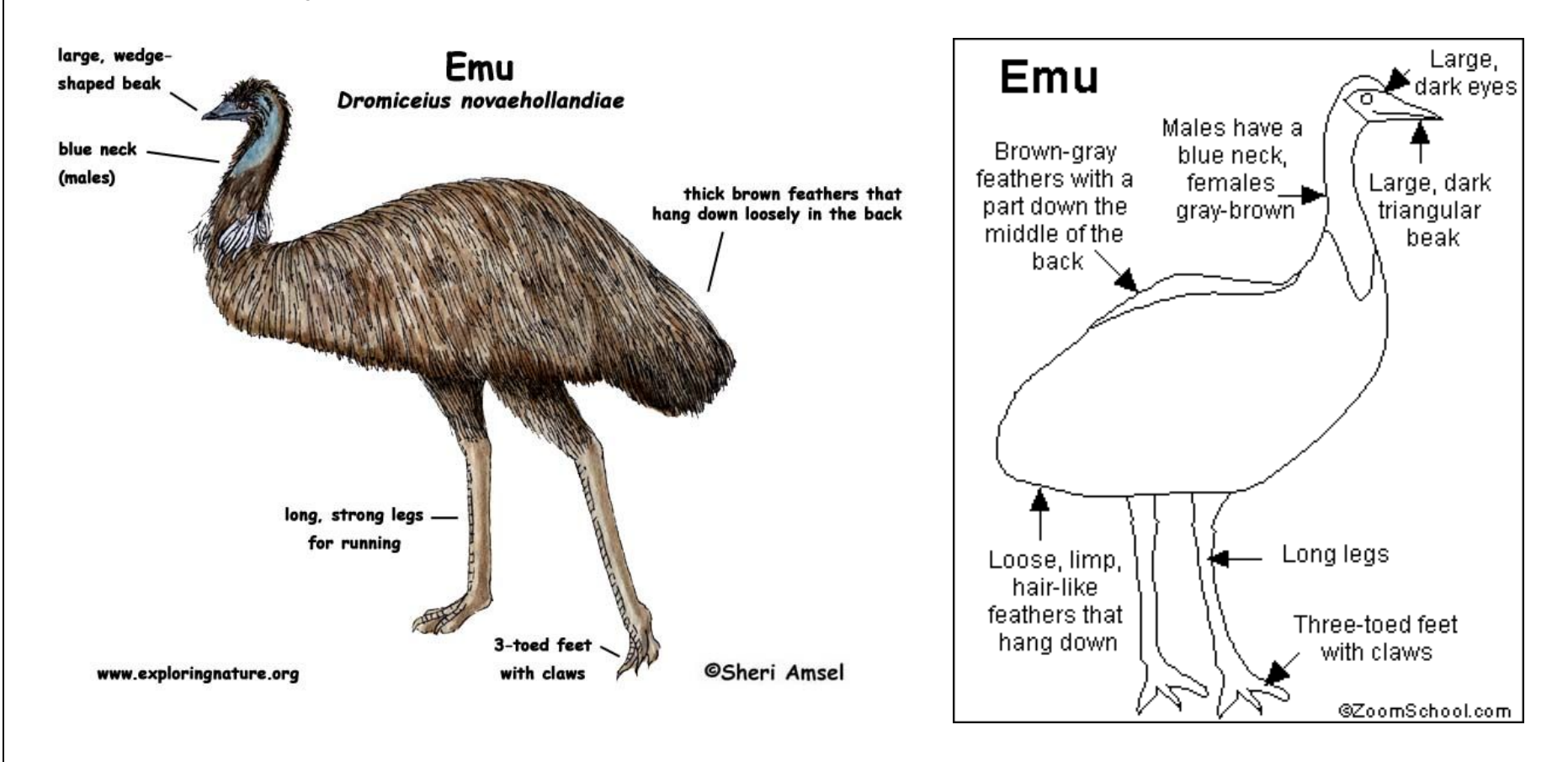

*Program Builder contains NSW syllabus content prepared by the NSW Education Standards Authority for and on behalf of the State of New South Wales which is protected by Crown copyright.* **7**